# **DATA SCIENCE 1** Vorlesung 5 - Entscheidungsbäume

# Prof. Dr. Christian Bockermann

Hochschule Bochum

Wintersemester 2023/2024

### **Fokus: Binäre Klassifikation**

- Foliensatz 5 fokussiert sich auf binäre Klassifikation
- Gegeben ist also ein Datensatz  $X \times Y$ , bei dem jedem Beispiel eine von zwei möglichen Klassen zugeordnet ist.

Wir nutzen die Iris Daten, allerdings **ohne** die Klasse **setosa**:

```
iris = pd.read_csv('data/iris.csv')
# Klasse 'setosa' herausfiltern:
iris = iris[ iris['species'] != 'setosa' ]
```
Alle Beispiele in diesem Foliensatz beziehen sich auf diese gefilterten Daten!

### **Einfacher Classifier: Zufall**

- Zufällig Klasse aus Trainingsdaten **X***train* × **y***train* wählen
- Wahrscheinlichkeit für Vorhersage der Klasse *C*

$$
P(\hat{y} = C) = \frac{\text{Häuffgkeit von } C \text{ in } \mathbf{y}_{\text{train}}}{|\mathbf{y}_{\text{train}}|}
$$

## **Einfacher Classifier: Zufall**

- Zufällig Klasse aus Trainingsdaten **X***train* × **y***train* wählen
- Wahrscheinlichkeit für Vorhersage der Klasse *C*

$$
P(\hat{y} = C) = \frac{\text{Häufigkeit von } C \text{ in } \mathbf{y}_{\text{train}}}{|\mathbf{y}_{\text{train}}|}
$$

• Binäre Klassifikation, bei Gleichverteilung der Klassen führt zu durchschnittlichem Fehler von  $\sim$  0.5

### **Einfacher Classifier: Zufall**

- Zufällig Klasse aus Trainingsdaten **X***train* × **y***train* wählen
- Wahrscheinlichkeit für Vorhersage der Klasse *C*

$$
P(\hat{y} = C) = \frac{\text{Häufigkeit von } C \text{ in } \mathbf{y}_{\text{train}}}{|\mathbf{y}_{\text{train}}|}
$$

• Binäre Klassifikation, bei Gleichverteilung der Klassen führt zu durchschnittlichem Fehler von  $\sim$  0.5

## **Wie können wir die Vorhersage verbessern?**

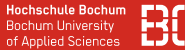

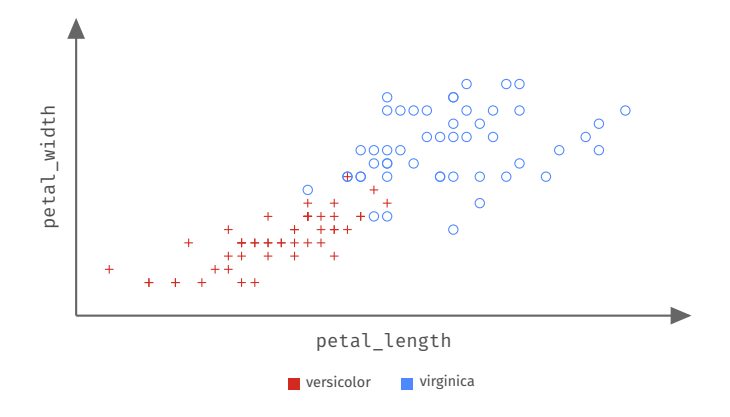

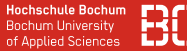

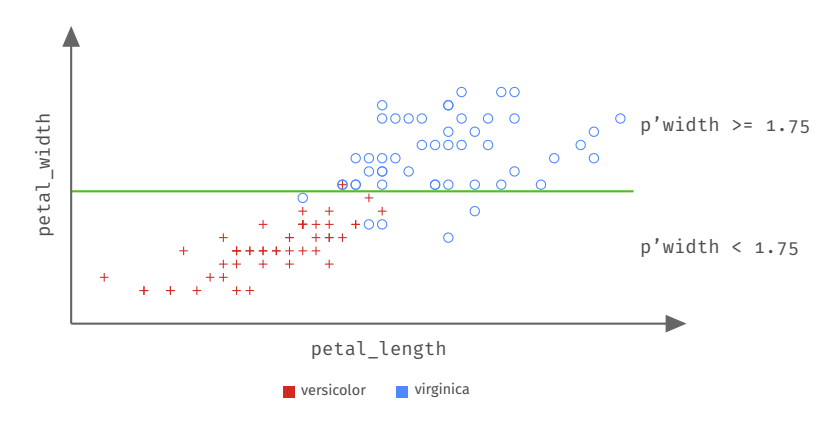

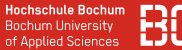

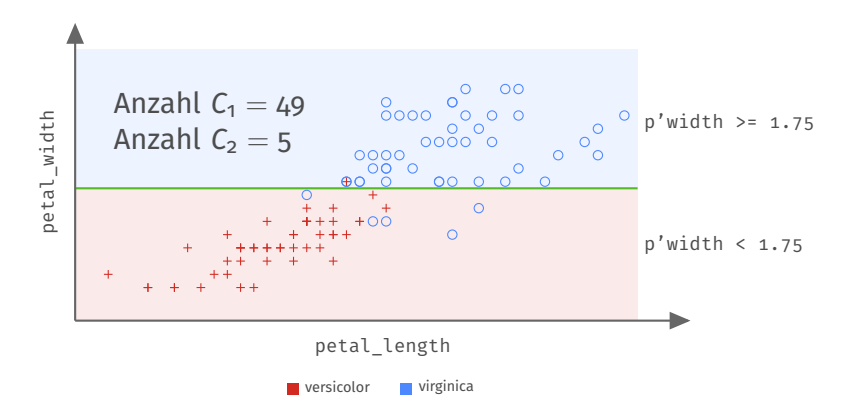

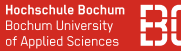

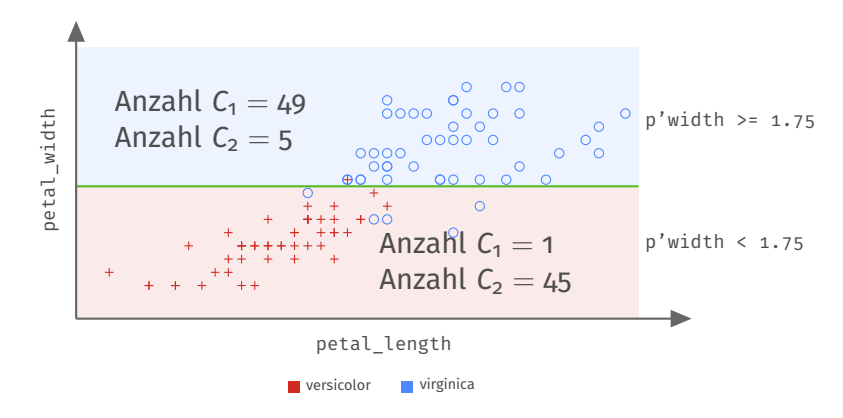

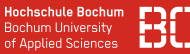

### **Einfache Vorhersage-Funktion**

## Die folgende Funktion berechnet die Vorhersage mit der Entscheidungsfunktion

 $f(x) = \begin{cases}$  versicolor , falls *x*[*petal\_width*] >= 1.75 virginica , sonst.

```
def _predict(row):
  if row["petal width"] > = 1.75:
    return "versicolor"
  else:
    return "virginica"
def simple predict(X):
  return [_predict(x) for i,x in X.iterrows()]
```
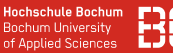

## **Die Funktion simple\_predict ...**

- ist ein statisch definiertes Modell (kein Training)
- dient lediglich dem Verständnis
- lädt ein zum Experimentieren; -)

### **Fragen:**

- Wie groß ist der Fehler der Funktion auf dem Iris Datensatz?
- Wie verändert sich der Fehler für andere Werte als 1.75?

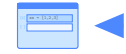

Probieren Sie es im Notebook aus!

Notebook: Vorlesung/V5-Simple-Classifier

### **Entscheidungsbäume sind einfaches Modell**

- Innere Knoten sind Entscheidungsknoten
- Blätter stellen Vorhersage dar

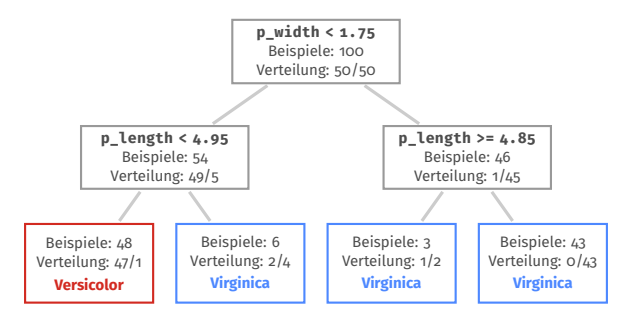

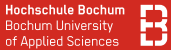

### **Ein weiterer Baum und die Aufteilung der Daten**

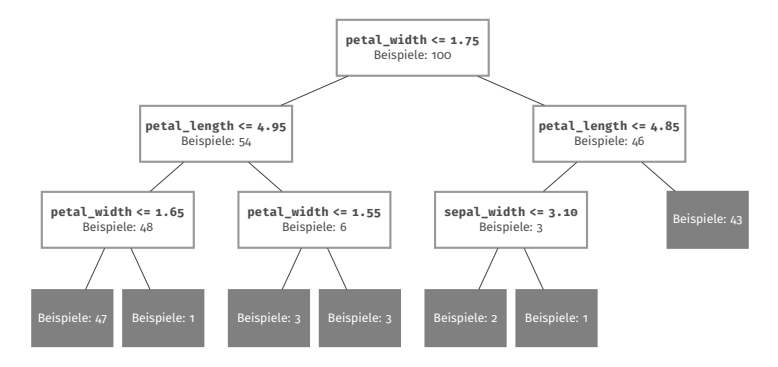

In den Blättern ist zu sehen, dass dort teilweise nur sehr wenige Beispiele landen!

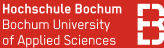

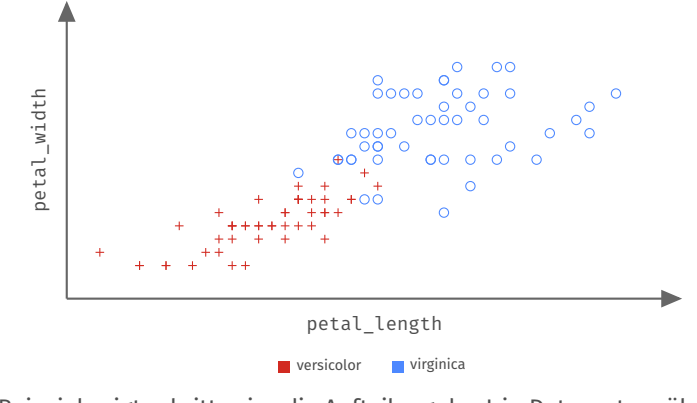

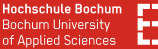

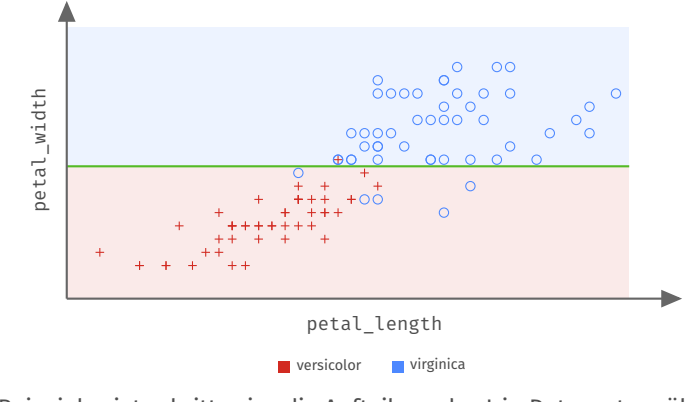

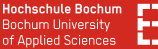

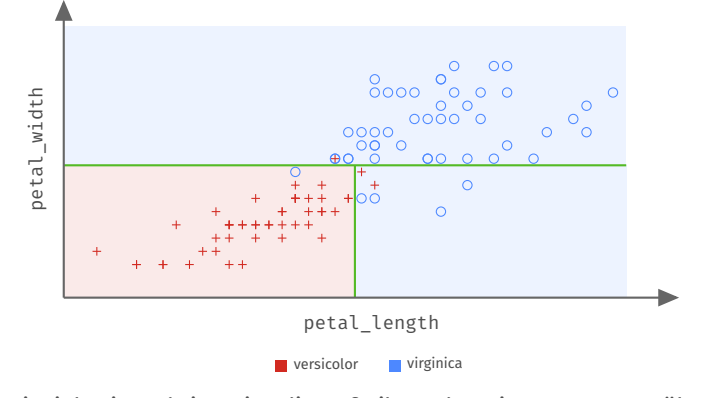

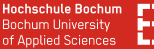

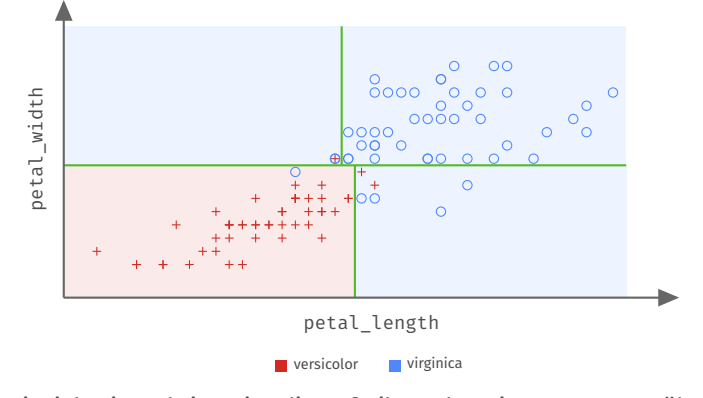

# <span id="page-17-0"></span>**Entscheidungsbäume**

**[Split-Kriterien](#page-17-0)**

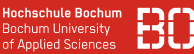

### **Frage: Wie finden wir gute Aufteilung der Daten?**

- Gegeben sind die Trainingsdaten  $X = X_{train} \times Y_{train}$
- Wir wollen einen Baum erstellen, der den Trainingsfehler minimiert
- Schrittweises Vorgehen (rekursiv):

### **Training eines Baumes:**

- 1. Finde bestes Attribut *a* <sup>∗</sup> und Wert *t* zum Aufteilen von **X**
- 2. Teile **X** in  $X_{a \le t}$  und  $X_{a \ge t}$

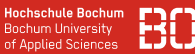

### **Frage: Wie finden wir das beste Attribut** *a* **und Wert** *t* **?**

• Wir probieren alle Attribute und deren Werte aus!

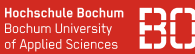

### **Frage: Wie finden wir das beste Attribut** *a* **und Wert** *t* **?**

• Wir probieren alle Attribute und deren Werte aus!

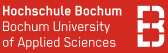

### **Beispiel:** Iris Daten mit Klassen *virginica* und *versicolor*

- Datensatz hat Klassenverhältnis 50:50
- Aufteilung nach Attribute p\_width mit t=1.4 und t=1.6

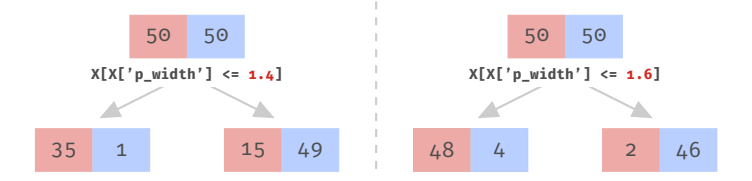

### **Aber welche Aufteilung ist besser?**

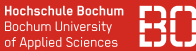

### **Gini Index definiert Maßzahl für Unreinheit**

Sei **X** die Datenmenge mit den Klassen *C*1, . . . , *C<sup>k</sup>* , dann

$$
G(\mathbf{X}) = 1 - \sum_{i=1}^{k} [P(C_i)]^2 \text{ , mit } P(C_i) = \frac{\text{Anzahl } C_i \text{ in } \mathbf{X}}{|\mathbf{X}|}
$$

**Idee:**

• Funktion, die bei Gleichverteilung (z.B. 50:50) maximal ist und bei reinen Verhältnissen (z.B. 100:0) minimal.

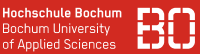

### **Gini Index für Verhältnis von zwei Klassen in Python**

Die folgende Funktion definiert den Gini Index für das Verhältnis von zwei Klassen in Python:

```
def gini(c1,c2):
  """ Berechnet den Gini Index fuer
    das Klassenverhaeltnis c1:c2"""
  total = c1 + c2sum = (c1/total)*2 + (c2/total)*2return 1 - sum
# Beispiel:
halb_halb = gini(50,50) # ergibt 0.5
```
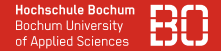

### **Verlauf von Gini Index für unterschiedliche Klassenverhältnisse**

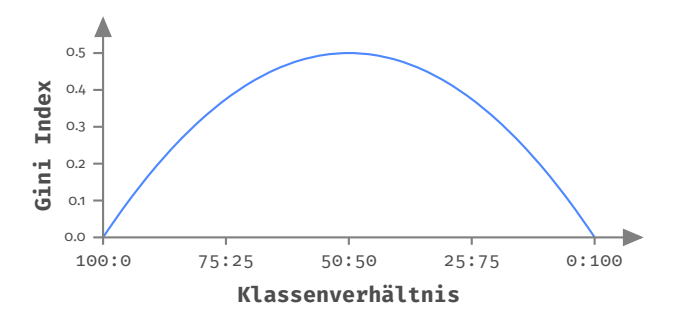

Die Grafik zeigt den Verlauf des Gini Index (blau) für unterschiedliche Klassenverhältnisse. Eine reinere Aufteilung führt zu einem kleineren Gini Index Wert.

Das Maximum hat der Gini Index beim Verhältnis 50:50.

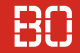

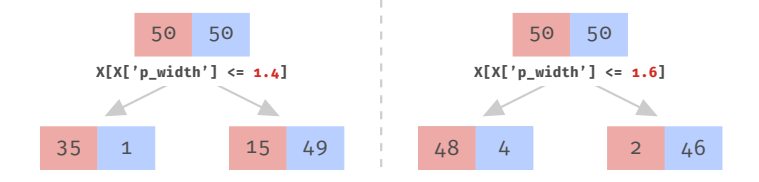

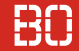

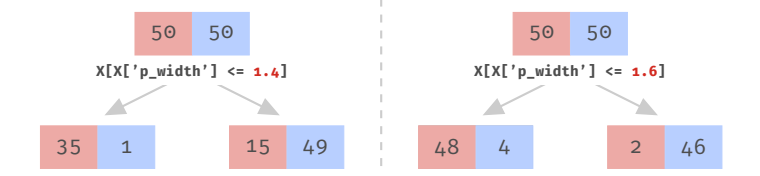

$$
gini(35,1) = 1 - \left[\left(\frac{35}{36}\right)^2 + \left(\frac{1}{36}\right)^2\right] = 0.054
$$

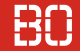

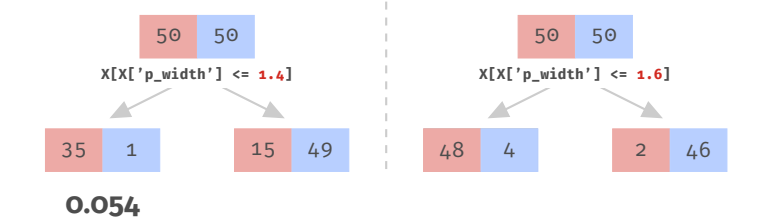

$$
gini(35,1) = 1 - \left[\left(\frac{35}{36}\right)^2 + \left(\frac{1}{36}\right)^2\right] = 0.054
$$

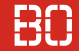

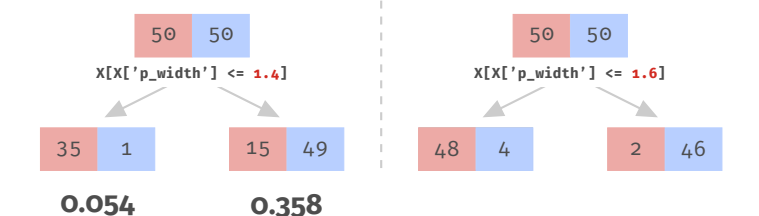

$$
gini(35,1) = 1 - \left[ \left( \frac{35}{36} \right)^2 + \left( \frac{1}{36} \right)^2 \right] = 0.054
$$
  

$$
gini(15,49) = 1 - \left[ \left( \frac{15}{64} \right)^2 + \left( \frac{49}{64} \right)^2 \right] = 0.358
$$

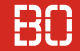

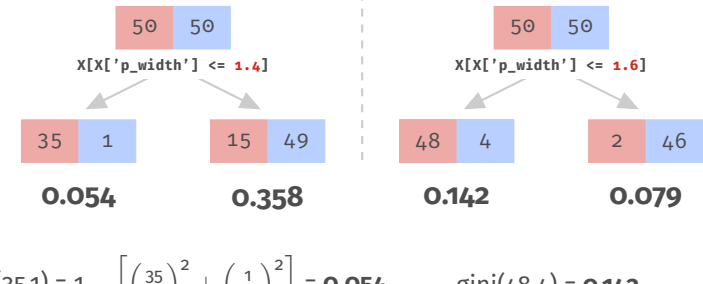

$$
\text{gini}(35,1) = 1 - \left[ \left( \frac{35}{36} \right)^2 + \left( \frac{1}{36} \right)^2 \right] = \textbf{0.054} \qquad \text{gini}(48,4) = \textbf{0.142}
$$
\n
$$
\text{gini}(15,49) = 1 - \left[ \left( \frac{15}{64} \right)^2 + \left( \frac{49}{64} \right)^2 \right] = \textbf{0.358} \qquad \text{gini}(2,46) = \textbf{0.079}
$$

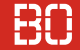

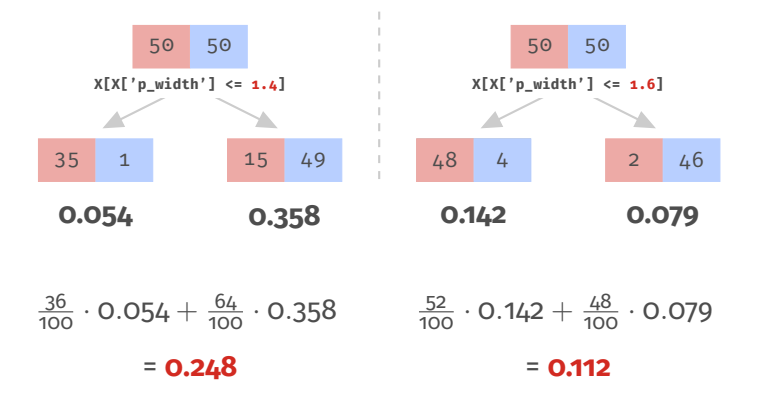

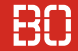

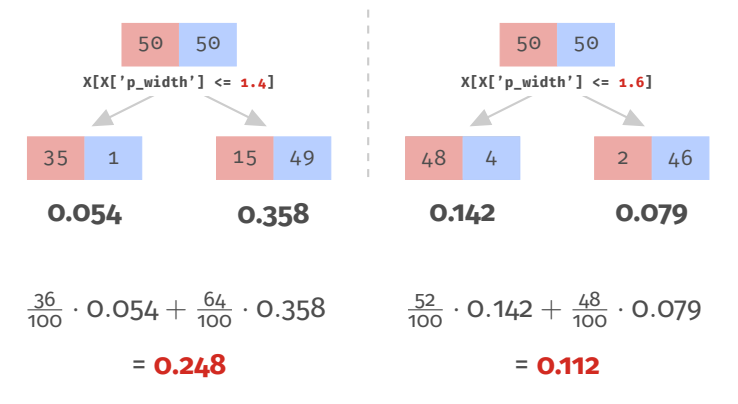

**Aufteilung mit petal\_width <= 1.6 liefert besseres Ergebnis als mit 1.4**

### **Beispiel**

- Betrachten wir weiter das Attribute petal width
- Der DataFrame hat in der Spalte petal width 16 verschiedene Werte

```
values = list(set(iris["petal_length"].values))
values.sort()
print(values)
```
# Gini Index: Beispiel

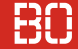

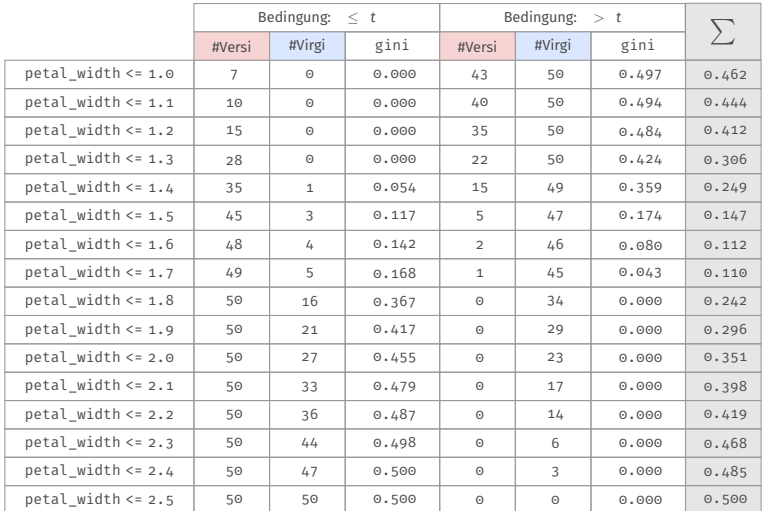

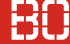

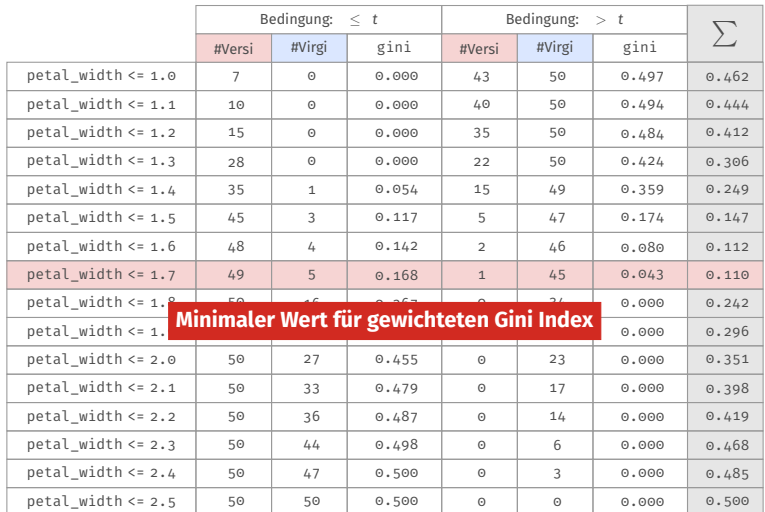

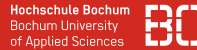

### **Wir wählen petal\_width <= 1.75** als ersten Split-Punkt

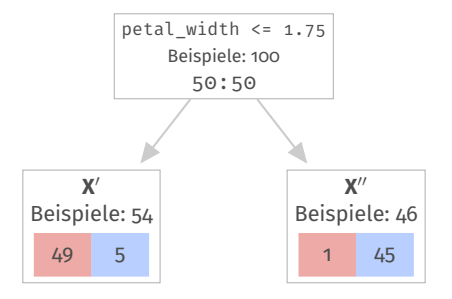
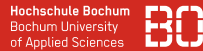

### **Wir wählen petal\_width <= 1.75** als ersten Split-Punkt

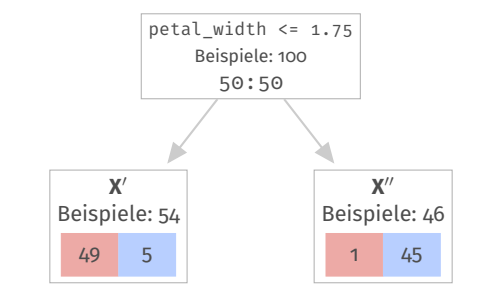

Damit haben wir die Daten X in X' und X" aufgeteilt. **Der Trainingsfehler hat sich auf 6% verbessert.**

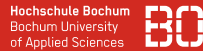

### **Wir wählen petal\_width <= 1.75** als ersten Split-Punkt

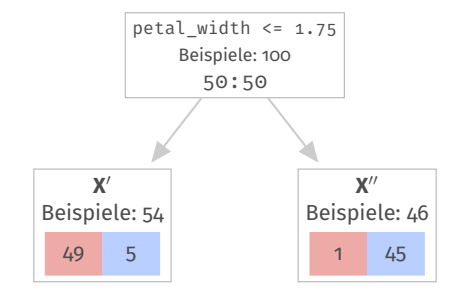

Damit haben wir die Daten X in X' und X" aufgeteilt. **Der Trainingsfehler hat sich auf 6% verbessert.**

> Mit **X**' (linke Seite) und **X**" (rechte Seite) machen wir weiter und teilen weiter auf...

**Hochschule Bochum Bochum University** of Annlied Sciences

Gini Index wird häufig verwendet (standard bei vielen Tools)

Das zweite wichtige Kriterium ist die Entropie.

Die zeige ich nur auf den nächsten beiden Folien, damit Sie die Begriffe zumindest schonmal gehört haben.

Die Idee/das Konzept dahinter ist das Gleiche.

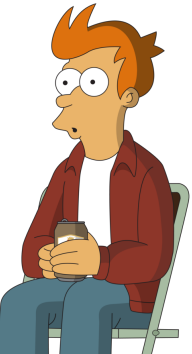

### **Weiteres Split-Kriterium: Entropie**

Entropie misst den mittleren Informationsgehalt (in *bit*):

$$
Ent(\mathbf{X}) = \sum_{i=1}^k -P(C_i) \log_2 P(C_i)
$$

In Kombination mit dem Information Gain (kurz: *Info Gain*)

$$
\mathsf{InfoGain}(\mathbf{X}, a) = \mathsf{Ent}(\mathbf{X}) - \sum_{v \in Values(a)} \frac{|\mathbf{X}_{\leq v}|}{|\mathbf{X}|} \mathsf{Ent}(\mathbf{X}_{\leq v})
$$

### **Weiteres Split-Kriterium: Entropie**

Entropie misst den mittleren Informationsgehalt (in *bit*):

$$
Ent(\mathbf{X}) = \sum_{i=1}^k -P(C_i) \log_2 P(C_i)
$$

In Kombination mit dem Information Gain (kurz: *Info Gain*)

$$
\mathsf{InfoGain}(\mathbf{X}, a) = \mathsf{Ent}(\mathbf{X}) - \sum_{v \in Values(a)} \frac{|\mathbf{X}_{\leq v}|}{|\mathbf{X}|} \mathsf{Ent}(\mathbf{X}_{\leq v})
$$

**Info Gain** beschreibt den Informationsgewinn, den wir erhalten, wenn wir das Attribut *a* mit Wert *v* zum Teilen nutzen.

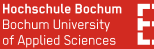

### **Verlauf von Gini und Entropie**

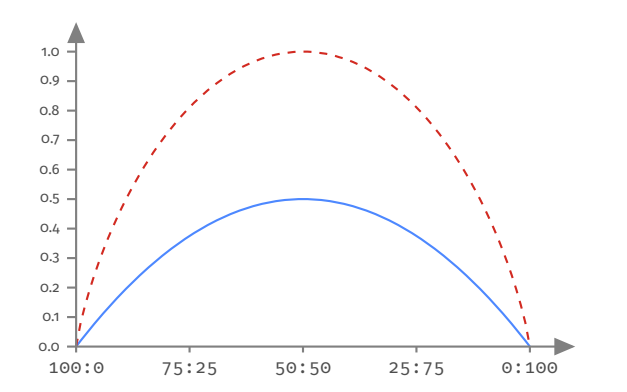

Die Grafik zeigt den Verlauf des Gini Index (blau) und der Entropy (rot) für verschiedene Klassenverhältnisse. Je *reiner* die Klassenaufteilung, desto kleiner sind die Werte für Gini, bzw. die Entropie.

# <span id="page-42-0"></span>**Entscheidungsbäume**

### **[SciKit-Learn DecisionTreeClassifier](#page-42-0)**

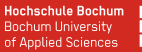

### **Das scikit-learn Modul enthält...**

- viele verschiedene Lernverfahren (u.a. Entscheidungsbäume)
- Funktionen für train/test Splitting, Kreuzvalidierung,...
- arbeitet auch mit Pandas zusammen!

### **scikit-learn** ist in mehrere Pakete geglieder, z.B.

sklearn.clusters sklearn.datasets sklearn.linear\_model sklearn.model\_selection sklearn.tree sklearn.svm ...

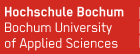

# **Das scikit-learn Modul enthält...**

- viele verschiedene Lernverfahren (u.a. Entscheidungsbäume)
- Funktionen für train/test Splitting, Kreuzvalidierung,...
- arbeitet auch mit Pandas zusammen!

### **scikit-learn** ist in mehrere Pakete geglieder, z.B.

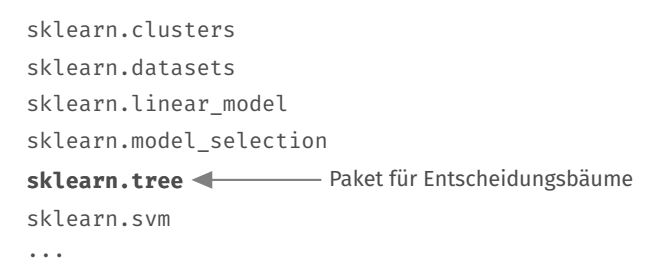

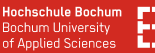

### **Grundlegende Funktionen von Modellen**

Die Klasse Zufall der letzten Vorlesung folgte genau den Konventionen für Modelle Python, die auch SciKit-Learn verfolgt:

 $m = Model()$  - neues Modells anlegen  $(int(..))$  $m.fit(X, y)$  - zum Lernen eines Modells m.predict(X) - Model auf Daten anwenden

### **Wichtiger Hinweis zu SciKit-Learn**

- Zur Effizienz basiert scikit-learn auf den Arrays des *numpy* Moduls
- Pandas DataFrame, Series nutzen ebenfalls **numpy** Arrays
- An einigen Stellen müssen wir konvertieren

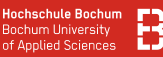

### **Entscheidungsbaum mit sklearn erstellen**

```
from sklearn.tree import DecisionTreeClassifier
# Daten X und y vorbereiten
X = \{ \text{iris}[\}' sepal_width','petal_width',...]]
y = iris['species']
# neues Model 'DecisionTreeClassifer' erstellen:
m = DecisionTreeClassifier()
m.fit(X, y) # trainieren des Modells
y_{\text{at}} = m.\text{predict}(X) # Anwenden auf Trainingsdaten
```
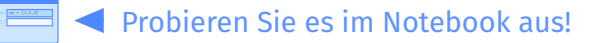

Notebook: Vorlesung/V5-First-DecisionTree

 $\cdots$ 

**Hochschule Bochum Bochum University** of Annlied Sciences

### **Baum anzeigen**

Mit der Funktion plot tree läßt sich der Baum anzeigen

```
from sklearn.tree import plot_tree
# Erzeugen, trainieren...
m = DecisionTreeClassifier()
m.fit...
# Den Baum im Notebook anzeigen
plot tree(m)
```
## Entscheidungsbäume mit SciKit-Learn

**Hochschule Bochum Bochum University** of Applied Sciences

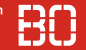

### **Graphische Darstellung des Baumes**

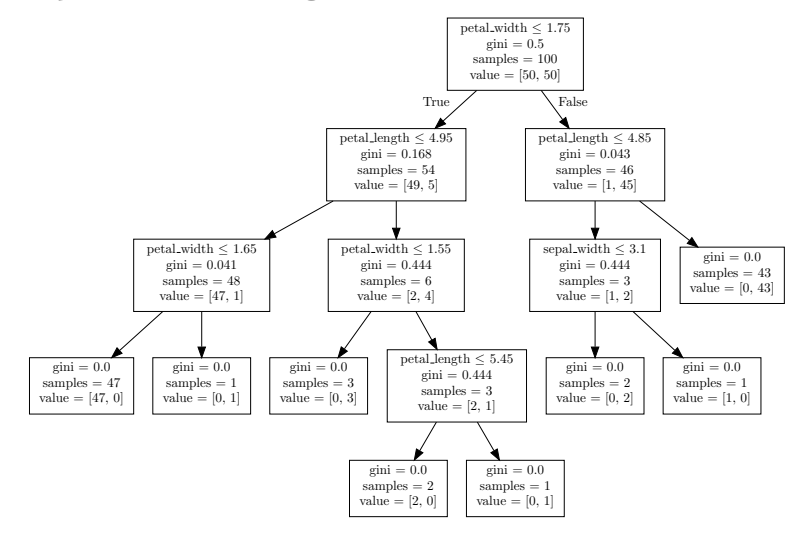

## Entscheidungsbäume mit SciKit-Learn

**Hochschule Bochum Bochum University** of Applied Sciences

### **Graphische Darstellung des Baumes**

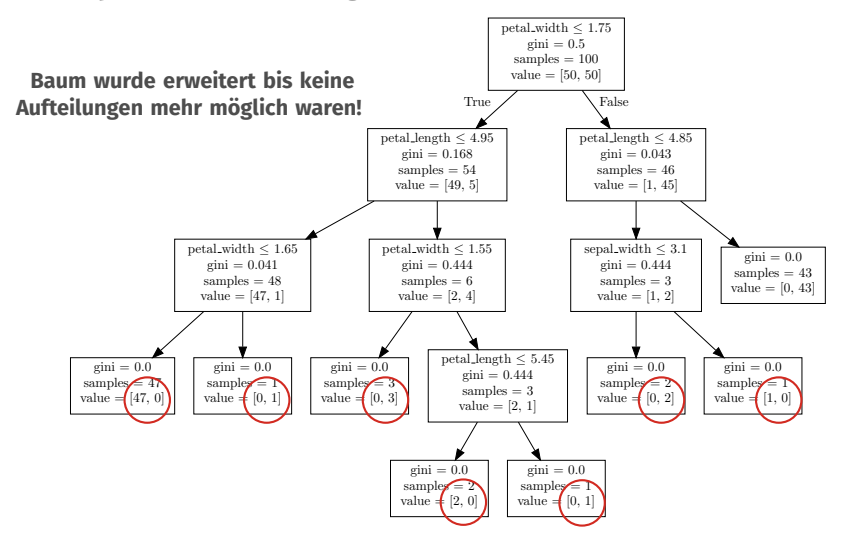

### **Hochschule Bochum Bochum University** of Applied Sciences

### **Wie sieht der Trainingsfehler unseres Baumes aus?**

```
# DataFrame X, Series y von zuvor
m.fit(X, y)# Achtung! y_hat ist ein numpy-array!!
y hat = m.predict(X)type(y_hat) \# \Rightarrow numpy.ndarray
```
### **Hochschule Bochum Bochum University** of Applied Sciences

### **Wie sieht der Trainingsfehler unseres Baumes aus?**

```
# DataFrame X, Series y von zuvor
m.fit(X, y)# Achtung! y_hat ist ein numpy-array!!
y hat = m.predict(X)type(y_hat) \# \Rightarrow numpy.ndarray
```
Wir wollen ja die Anzahl der Fehler berechnen:

$$
AbsoluteError(\mathbf{X}, f) = \sum_{(x,y)\in \mathbf{X}\times \mathbf{y}} err(y, f(x))
$$

### **Hochschule Bochum Bochum University** of Annlied Sciences

### **Vorhersage von sklearn-Modellen sind numpy-Arrays**

```
y hat = m.predict(X)
print(y hat)
```
ergibt:

```
array(['versicolor', 'versicolor', ...
       ... , 'virginica', 'virginica'])
```
### **Wie vergleichen wir das Array in y\_hat mit der Series y?**

- Unterschiedliche Typen Series.values ist Sequenz der Werte!
- Erinnern Sie sich an zip?

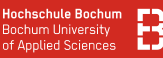

### **Wie vergleichen wir das Array in y\_hat mit der Series y?**

Wir können mit zip über zwei Sequenzen gleichzeitig laufen:

```
errors = 0for (true y,predicted y) in zip(y.values,y hat):
  if predicted y == true y:
   print( "Vorhersage richtig!" )
 else:
   print( "Vorhersage falsch!" )
   errors = errors + 1
absError = errors # absoluter Fehler
relError = errors / len(y) # relativer Fehler
```
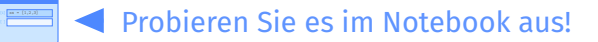

## Entscheidungsbäume mit SciKit-Learn

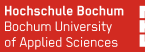

### **Berechnung des absoluten Trainingsfehlers**

```
# 0-1 Loss Function
def err O1(y, y \text{ hat}):
  if y == y hat:
    return \odotelse:
    return 1
# Absoluter Fehler mit Fehlerfunktion loss
def absoluteError(ys, ys_hat, loss=err_01):
  sum = 0.0for (y,y hat) \mathbf{in} zip(ys, ys hat):
    sum = sum + loss(v, v) hat)
  return sum
```
Beispiel für Python Funktion für den absoluten Fehler.

# **Modell-Evaluation**

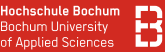

### **Frage: Wie bewerten wir das gelernte Modell** *f* **?**

Wir kennen bereits:

- den durchschnittlichen Fehler auf Trainingsdaten
- die Idee, separate Test-Daten zu nutzen

### **ABER: Wie aussagekräftig ist der durchschnittliche Fehler?**

- Bisher: Gleichverteilung der Klassen
- Was passiert bei ungleich verteilten Klassen?
- Welche Klasse wird schlechter vorhergesagt?

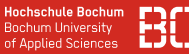

### **Vorhersage nach Mehrheitsklasse**

### **Modell: Mehrheit**

Das Modell Mehrheit sagt immer die gleiche Klasse vorher - und zwar die, die im Trainingsdatensatz häufiger auftrat.

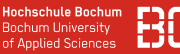

### **Vorhersage nach Mehrheitsklasse**

### **Modell: Mehrheit**

Das Modell Mehrheit sagt immer die gleiche Klasse vorher - und zwar die, die im Trainingsdatensatz häufiger auftrat.

### **Überlegen Sie sich, welchen Fehler das Modell Mehrheit auf den folgenden Datensätzen erzeugt:**

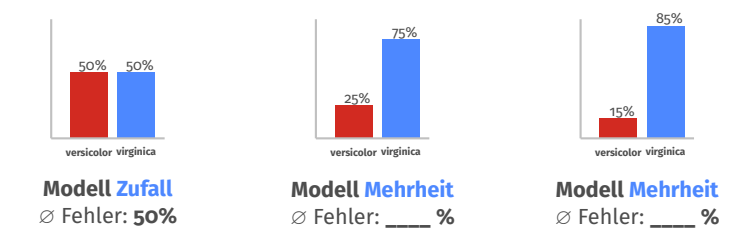

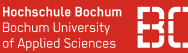

### **Durchschnittlicher relativer Fehler reicht nicht!**

Wir benötigen genauere Kennzahlen für die Modellbewertung:

- Vorhersage-Güte für jede Klasse
- *Gewichteter* Durchschnittsfehler
- Fehlermodell für mehr als zwei Klassen!?

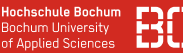

### **Durchschnittlicher relativer Fehler reicht nicht!**

Wir benötigen genauere Kennzahlen für die Modellbewertung:

- Vorhersage-Güte für jede Klasse
- *Gewichteter* Durchschnittsfehler
- Fehlermodell für mehr als zwei Klassen!?

Bisherige Fehler könnten wir pro Klasse bestimmen:

- absoluter Fehler für jede Klasse
- relativer Fehler für jede Klasse

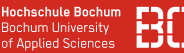

### **Durchschnittlicher relativer Fehler reicht nicht!**

Wir benötigen genauere Kennzahlen für die Modellbewertung:

- Vorhersage-Güte für jede Klasse
- *Gewichteter* Durchschnittsfehler
- Fehlermodell für mehr als zwei Klassen!?

Bisherige Fehler könnten wir pro Klasse bestimmen:

- absoluter Fehler für jede Klasse
- relativer Fehler für jede Klasse

**Die Fehler pro Klasse werden in der Confusion Matrix zusammengefasst!**

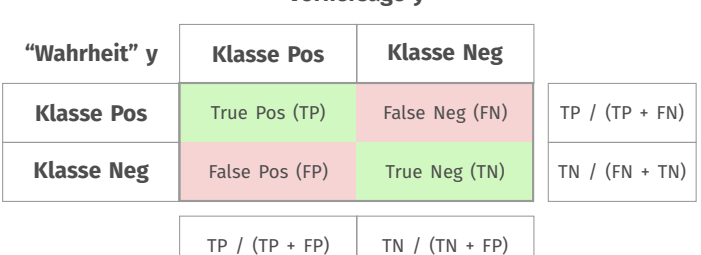

### **Vorhersage y**ˆ

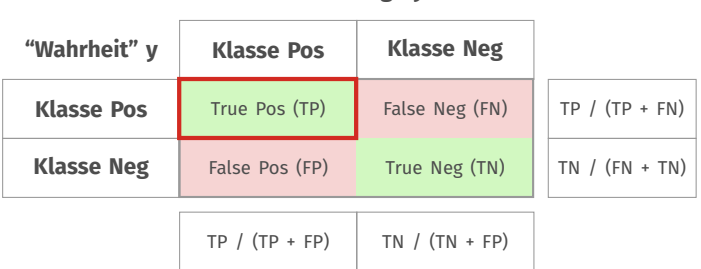

### **Vorhersage y**ˆ

TP = Anzahl der richtigen Vorhersagen für Klasse Pos

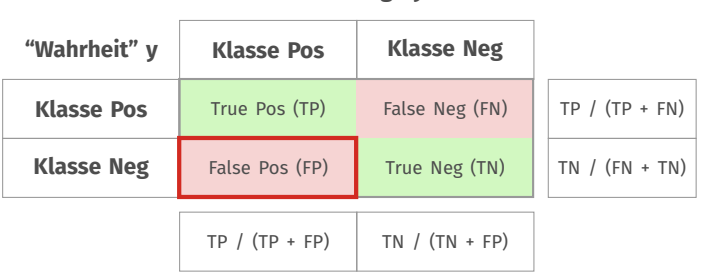

### **Vorhersage y**ˆ

TP = Anzahl der richtigen Vorhersagen für Klasse Pos FP = Anzahl der falschen Vorhergesagten für Klasse Pos

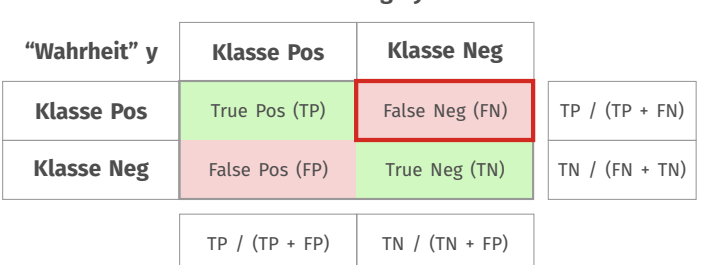

### **Vorhersage y**ˆ

TP = Anzahl der richtigen Vorhersagen für Klasse Pos FP = Anzahl der falschen Vorhergesagten für Klasse Pos FN = Anzahl der falschen Vorhergesagten für Klasse Neg

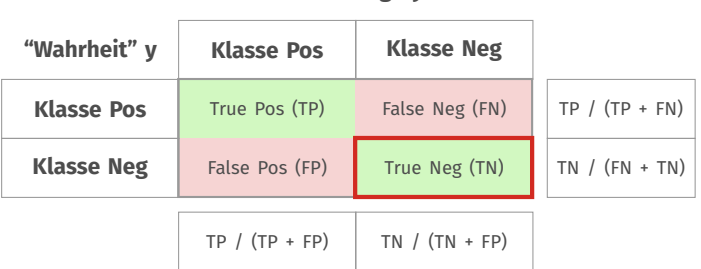

### **Vorhersage y**ˆ

TP = Anzahl der richtigen Vorhersagen für Klasse Pos FP = Anzahl der falschen Vorhergesagten für Klasse Pos FN = Anzahl der falschen Vorhergesagten für Klasse Neg TN = Anzahl der richtig Vorhergesagten für Klasse Neg

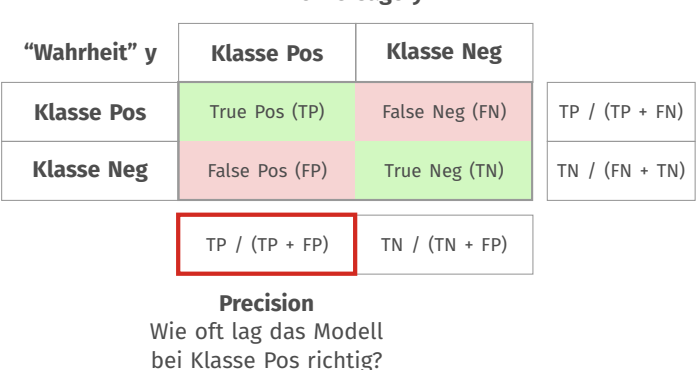

### **Vorhersage y**ˆ

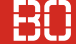

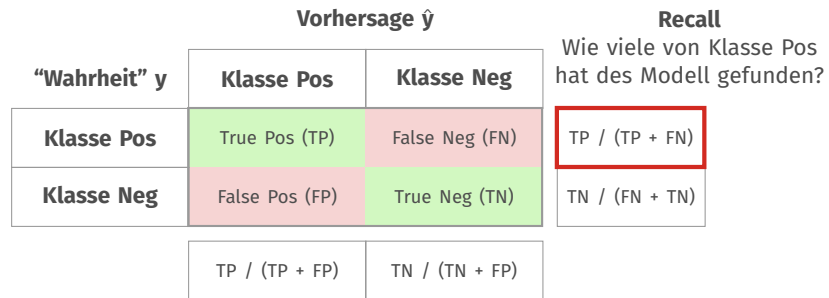

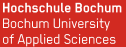

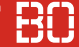

### **Kennzahlen für die Evaluation von Klassifikatoren**

Aus der Confusion Matrix lassen sich weitere Kennzahlen ableiten:

- accuracy
- precision
- recall
- prevalence
- false pos rate
- f-measure

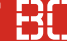

### **Definition: accuracy**

Die accuracy ist definiert als

$$
accuracy = \frac{TP + TN}{TP + TN + FP + FN}
$$

Hinweis:

$$
accuracy = 1 - relative Error
$$

### **Definition: precision**

Die Kennzahl precision ist definiert als

$$
precision = \frac{TP}{TP + FP}
$$
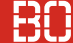

#### **Definition: recall**

Die Kennzahl recall definiert, wie viele Elemente einer Klasse *C* tatsächlich vom Model als solche entdeckt wurden:

$$
recall = \frac{TP}{TP + FN}
$$

#### **Confusion Matrix für mehr als zwei Klassen**

0%

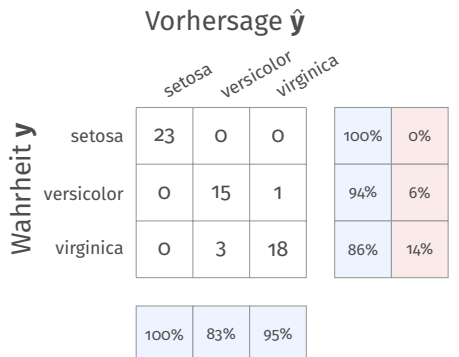

17%

5%

#### **Confusion Matrix für mehr als zwei Klassen**

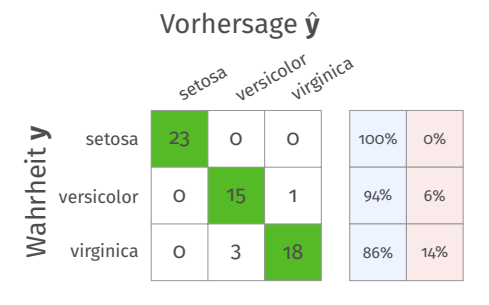

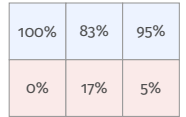

**TP Werte finden sich jeweils auf der Hauptdiagonalen**

#### **Confusion Matrix für mehr als zwei Klassen**

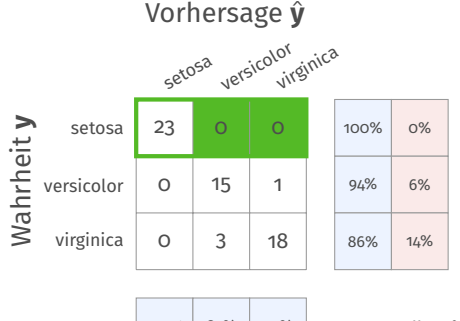

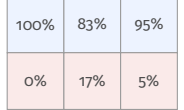

**FN für eine Klasse ergeben sich als Summe der Zeile ohne den TP Wert**

#### **Confusion Matrix für mehr als zwei Klassen**

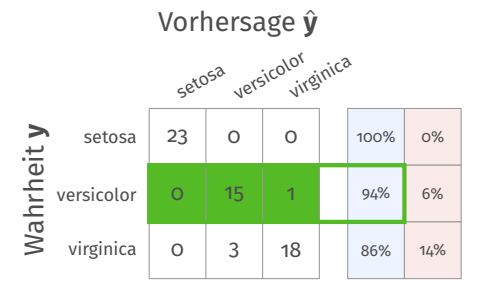

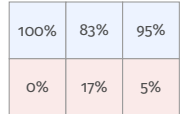

**Zeilen liefern** *Recall* **für eine Klasse**

#### **Confusion Matrix für mehr als zwei Klassen**

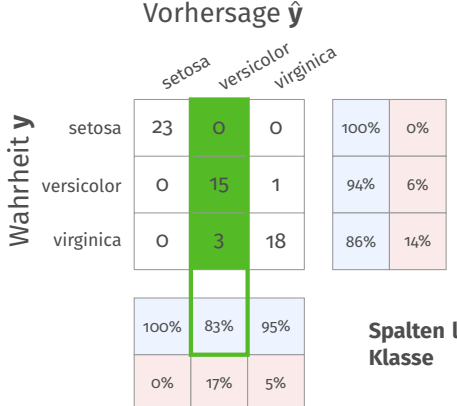

**Spalten liefern** *Precision* **für eine**

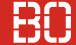

### **Auch SciKit-Learn unterstützt die Modell-Evaluation**

- Das Paket sklearn.metrics enthält u.a. Funktionen precision\_score, accuracy\_score,...
- Und unterstützt die Erstellung der *confusion matrix*:

```
from sklearn.metrics import confusion_matrix
y = ['setosa', 'setosa', 'virginica',...]y_hat = ['setosa', 'versicolor', 'virginica',....]
matrix = confusion matrix(y, y hat)
```
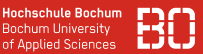

### **Zeit für eine Pause + Kaffee/Tee!?**

- Das sind natürlich wieder viele Grundlagen
- Der nun folgende, letzte Teil der Folien geht um die Auswertung mit Python/Jupyter und SciKit-Learn

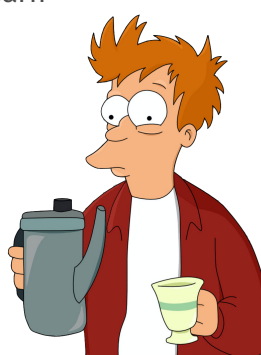

# **Beispiel mit SciKit-Learn**

### **Zum Abschluss: Beispiel mit SciKit-Learn**

Wir betrachten im Folgenden diese Schritte:

- 1. Daten lesen
- 2. Trainings- und Test-Daten aufteilen
- 3. Modell trainieren
- 4. Mit Test-Daten das Modell evaluieren

#### **Zum Abschluss: Beispiel mit SciKit-Learn**

Wir betrachten im Folgenden diese Schritte:

- 1. Daten lesen
- 2. Trainings- und Test-Daten aufteilen
- 3. Modell trainieren
- 4. Mit Test-Daten das Modell evaluieren

Die confusion matrix haben wir auch für mehr als zwei Klassen kennengelernt.

## **Beispiel auf Iris Daten mit allen drei Klassen!**

#### **Schritt 1: Daten lesen**

Das haben wir ja bereits häufiger gemacht (Pandas):

```
import pandas as pd
df = pd.read_csv('data/iris.csv')
# Daraus nehmen wir die Spalten mit Features
# und separat (fuer y) die Spalte mit den Labeln
features = [c for c in df.columns if c != 'species']
X = \{iris[features]y = iris['species']
```
#### **Schritt 2: Trainings- und Test-Daten aufteilen**

Eigene Split-Methode war ja Bestandteil von Übungsblatt 4. Wir schauen uns das jetzt mal mit SciKit-Learn an:

```
from sklearn.model_selection import train_test_split
# Wir teilen den Datensatz in 80% Trainingsdaten
# und 20% Testdaten auf:
X_tr, X_tst, y_tr, y_tst = train_test_split(X, y,
                              test_size=0.2)
```
**Hinweis:** Ich habe hier lediglich aus Platzgründen auf der Folie X\_train als X tr und X test als X tst abgekürzt.

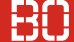

#### **Schritt 3: Modell trainieren**

Wir erzeugen einen leeren Entscheidungsbaum und trainineren ihn mit den Trainingsdaten:

```
from sklearn.tree import DecisionTreeClassifier
# 'gini' ist der Default Fall als Split-Kriterium,
                              wir# koennten auch 'entropy' nehmen:
model = DecisionTreeClassifier(criterion="gini")
# Den Baum trainieren:
model.fit(X_tr, y_tr)
```
#### **Schritt 4: Modell auf Test-Daten ausprobieren**

Wir wenden das gelernte Modell mit predict auf die Test-Daten an und schauen uns die confusion matrix an:

```
from sklearn.metrics import confusion_matrix
# y_hat enthaelt dann die vorhergesagten Werte:
v predicted = model.predict(X tst)
# Wir berechnen die Confusion Matrix
# aus (wahrheit,vorhersage):
matrix = confusion matrix(y_t, y_p)print(matrix)
```
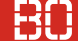

#### **Auch interessant - der classification report**

SciKit-Learn bietet noch einen kleinen Bericht zusätzlich zur confusion matrix, nämlich den **classification report**:

```
from sklearn.metrics import classification_report
# Aus den Test y und den vorhergesagten y_predicted
# kann man den classification report erstellen:
#
report = classification_report(y_tst, y_predicted,
                              digits=3)
print(report)
```
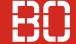

### **Beispiel: Zusammenfassung**

- Die 4 Schritte zeigen Modell Training + Evaluation mit SciKit-Learn
- Schritt 1 sollte Ihnen aus den vorherigen Folien bekannt sein
- Schritte 2-4 benutzen sklearn Bausteine aus dieser Vorlesung

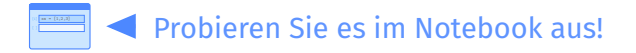

# **Notebook:**

## **Kurse/DataScience1/V5-Entscheidungsbaum-sklearn**